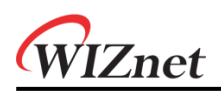

# **WizFi360**

**Firmware Update Guide**

**Version 1.2.4 WIZnet Co.,Ltd**

**Copyright© 2019**

Copyright 2019 WIZnet Co., Ltd. All rights reserved.

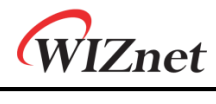

# **History**

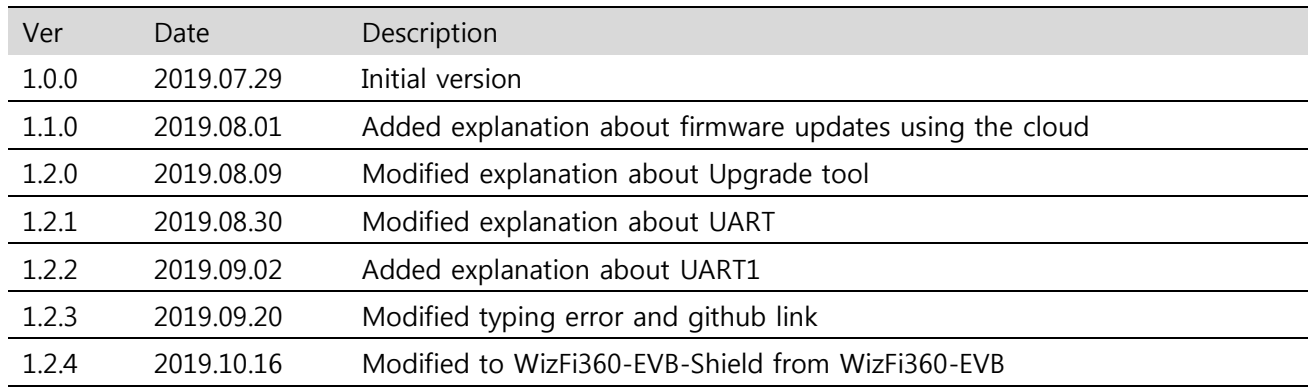

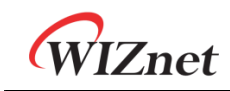

# **Contents**

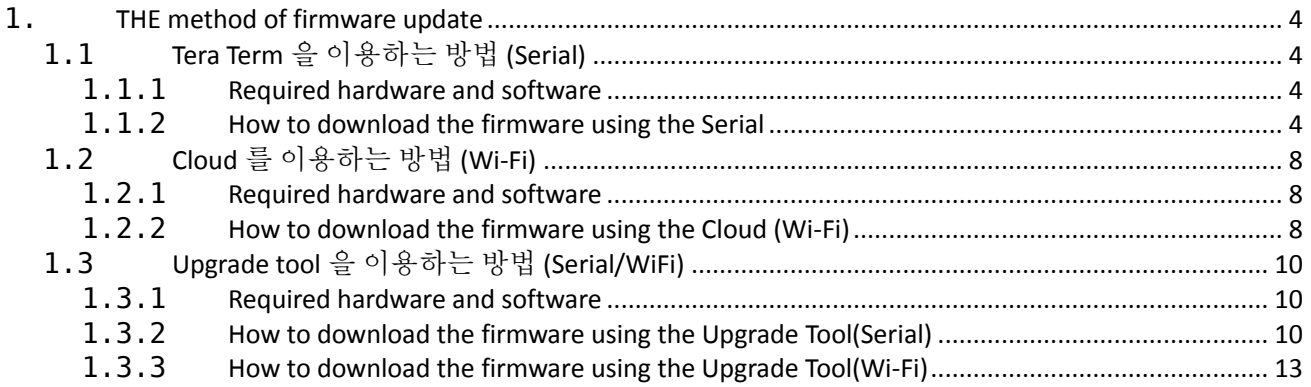

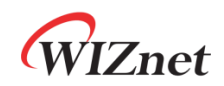

#### <span id="page-3-0"></span>**1. THE method of firmware update**

**Wizfi360 firmware update는 Serial을 이용하는 방법과 AT command를 이용하여 Wi-Fi로 update하는 방법이 있다.**

## <span id="page-3-1"></span>**1.1** Tera Term **을 이용하는 방법** (Serial)

- <span id="page-3-2"></span>**1.1.1** Required hardware and software
	- **WizFi360-EVB-Shield**
	- **Tera Term**
	- **USB cable or TTL to USB module**
	- **WizFi360 Firmware: WizFi360\_SDK.img**
		- o **<https://github.com/wizfi/Release/tree/master/Binary>**

#### <span id="page-3-3"></span>**1.1.2** How to download the firmware using the Serial

1. Serial을 통해 Tera Term과 통신하여 Firmware를 update한다. Serial 통신을 위해 UART0 또는 UART1을 사용한다. UART1의 경우 USB cable을 통해 연결하며, UART0의 경우 TTL to USB module을 이용해 연결한다.

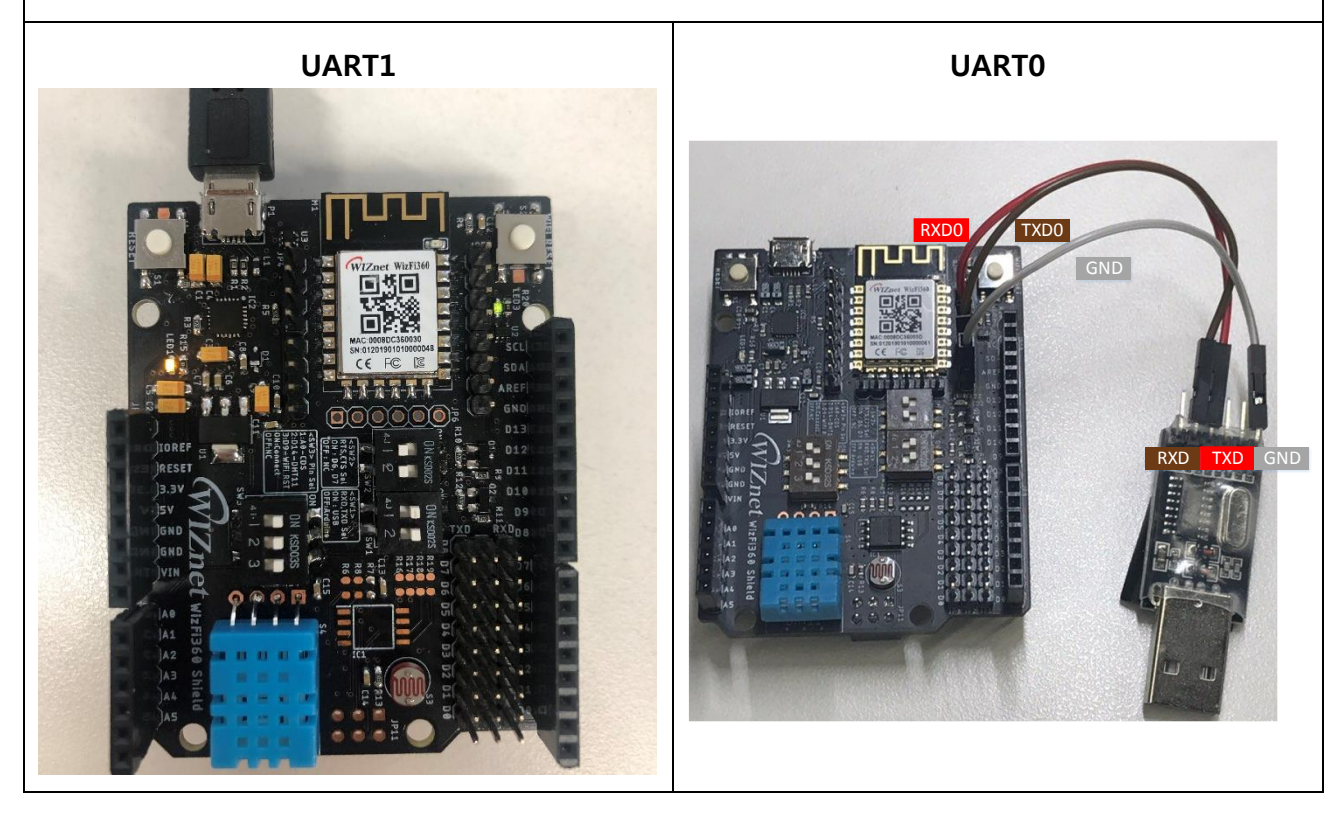

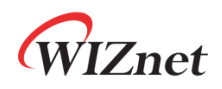

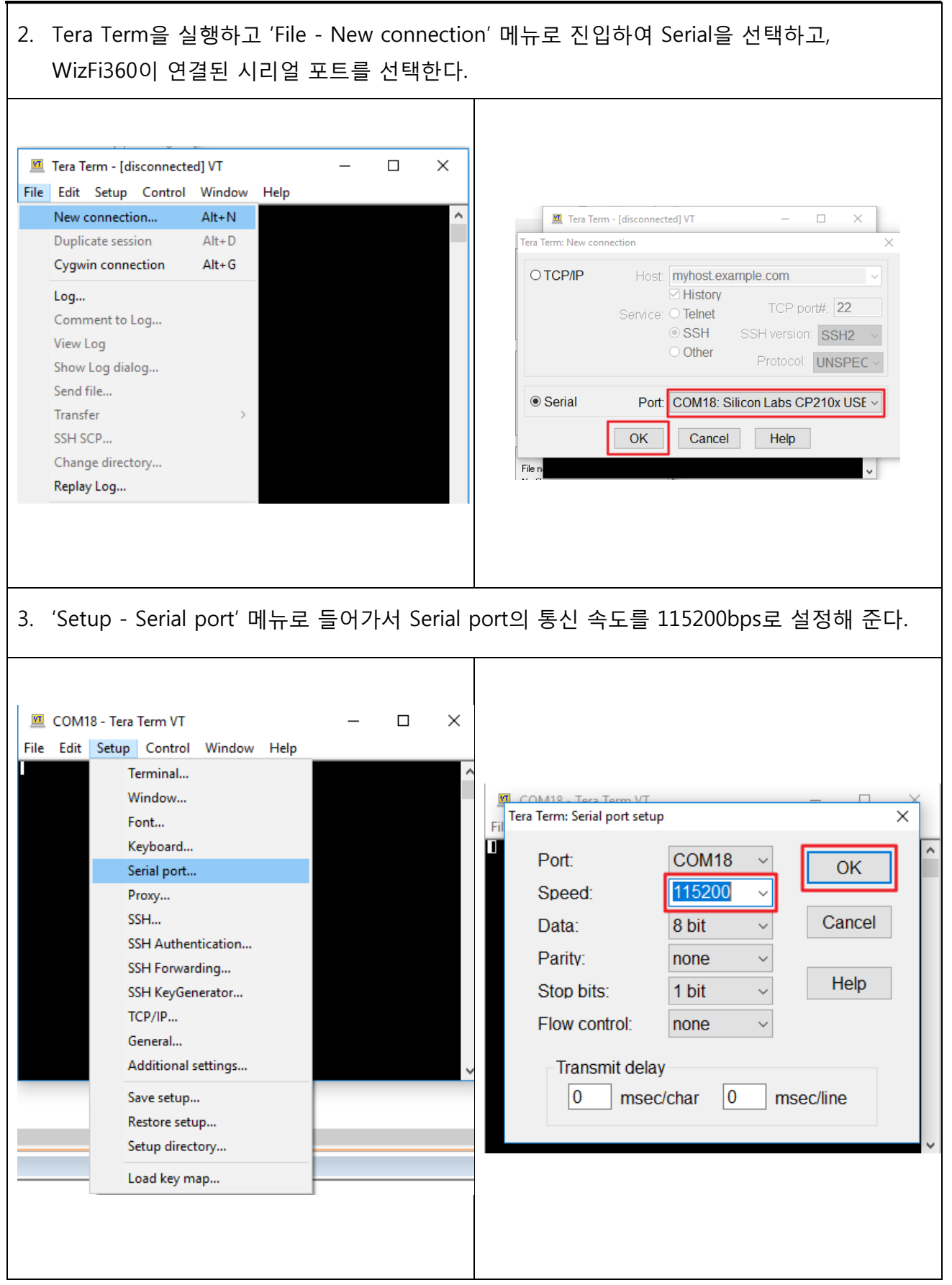

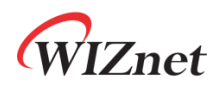

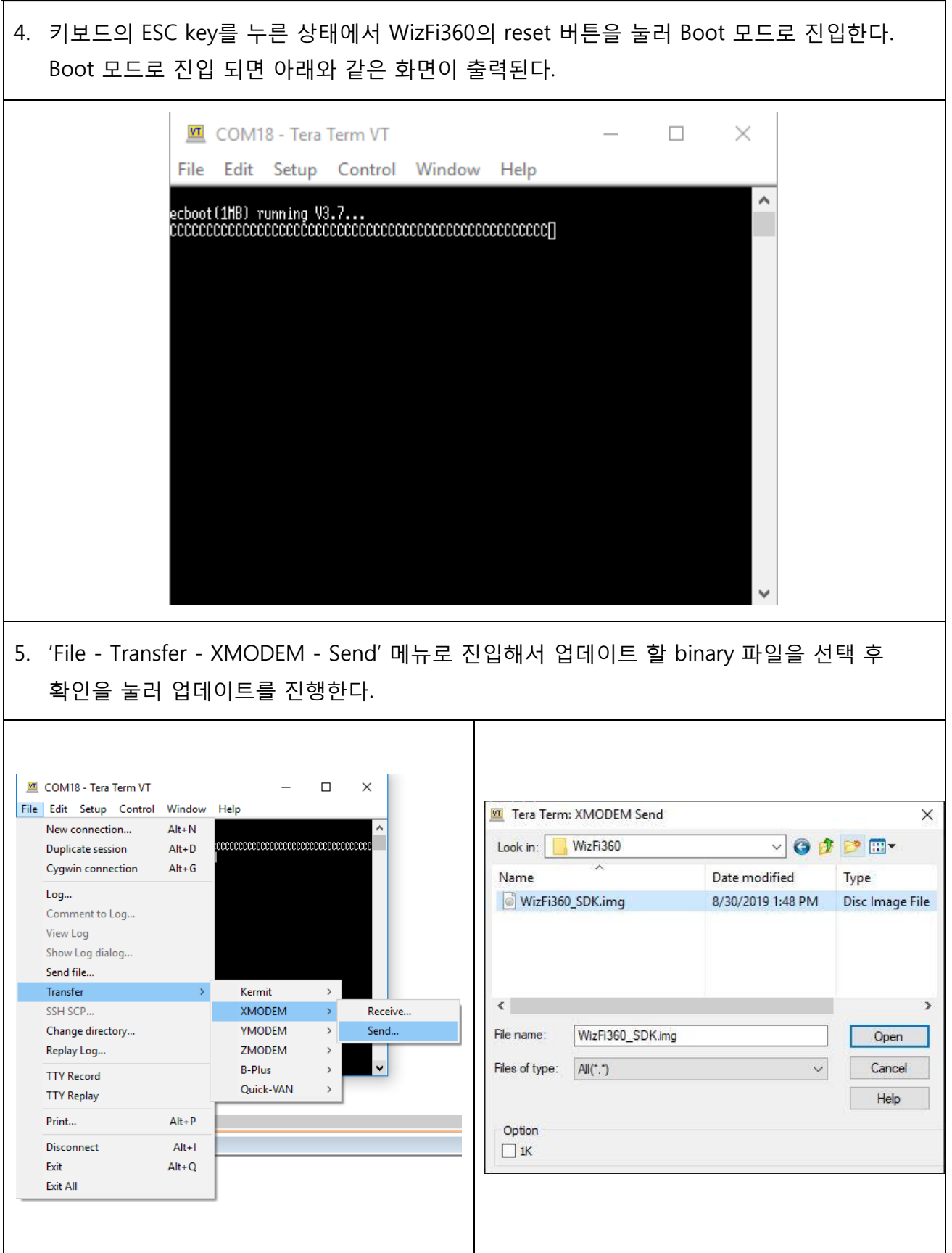

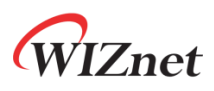

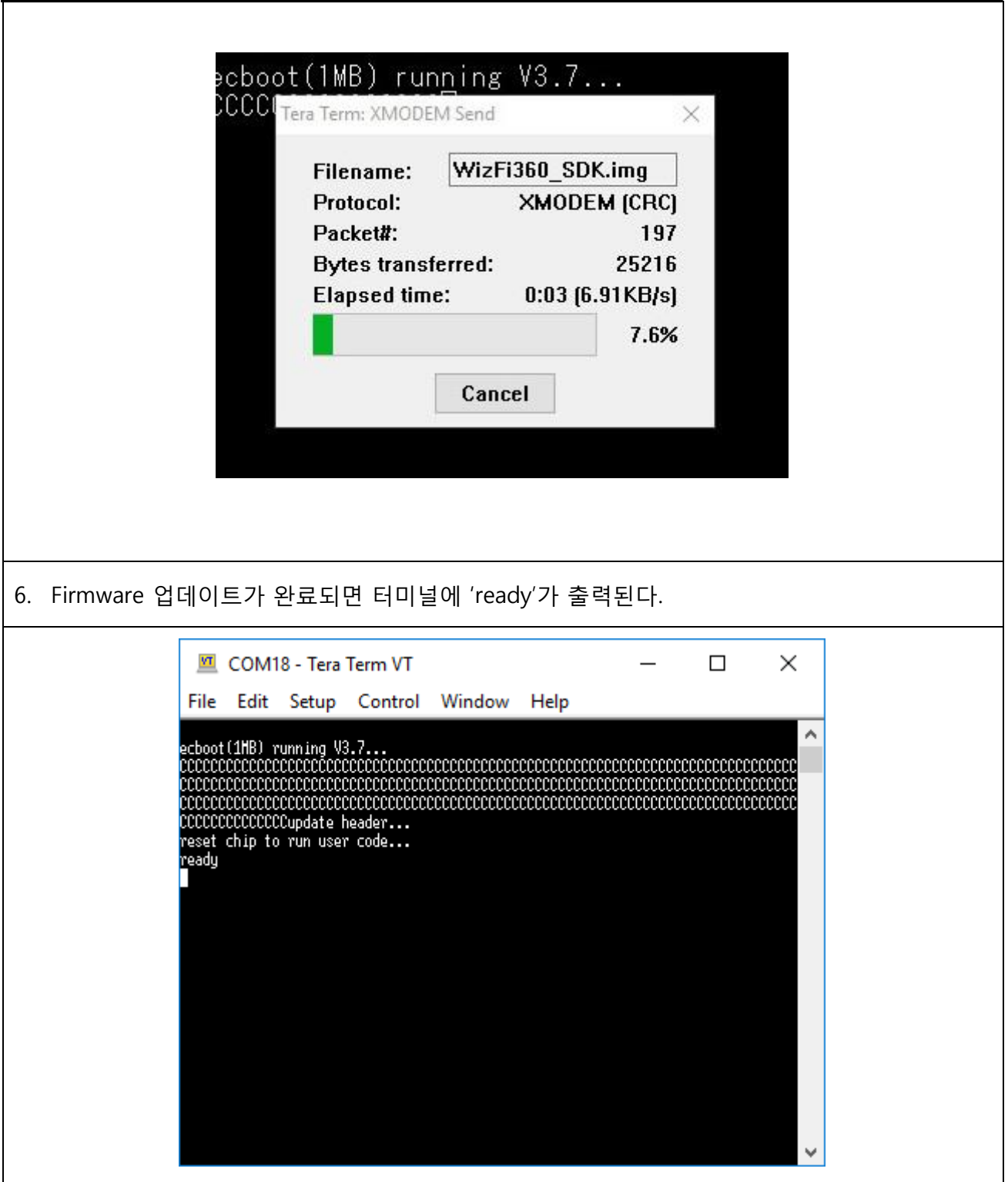

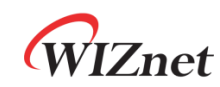

# <span id="page-7-0"></span>**1.2** Cloud **를 이용하는 방법** (Wi-Fi)

- <span id="page-7-1"></span>**1.2.1** Required hardware and software
	- **WizFi360-EVB-Shield**
	- **USB Cable or TTL to USB module**

#### <span id="page-7-2"></span>**1.2.2** How to download the firmware using the Cloud (Wi-Fi)

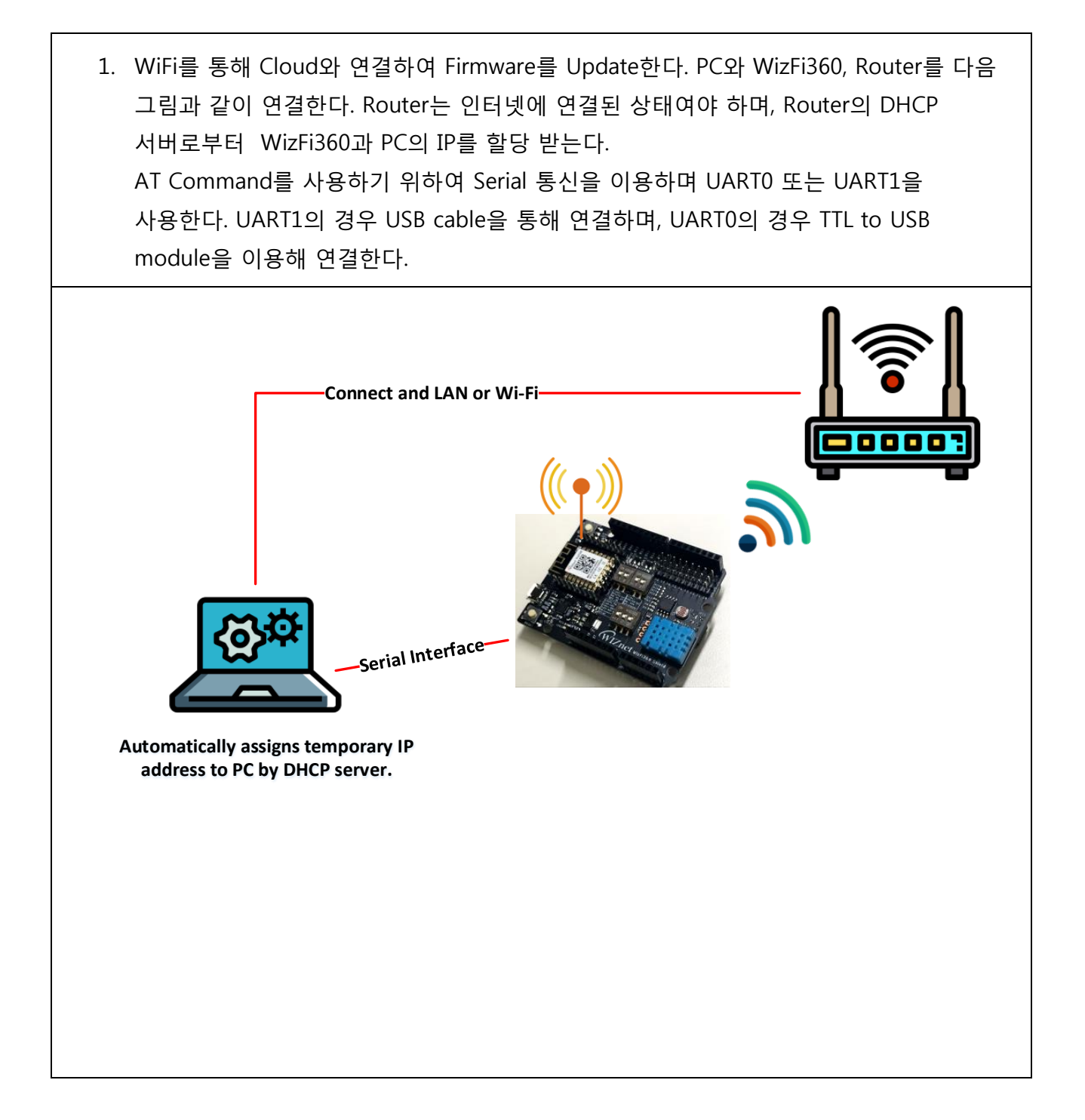

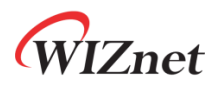

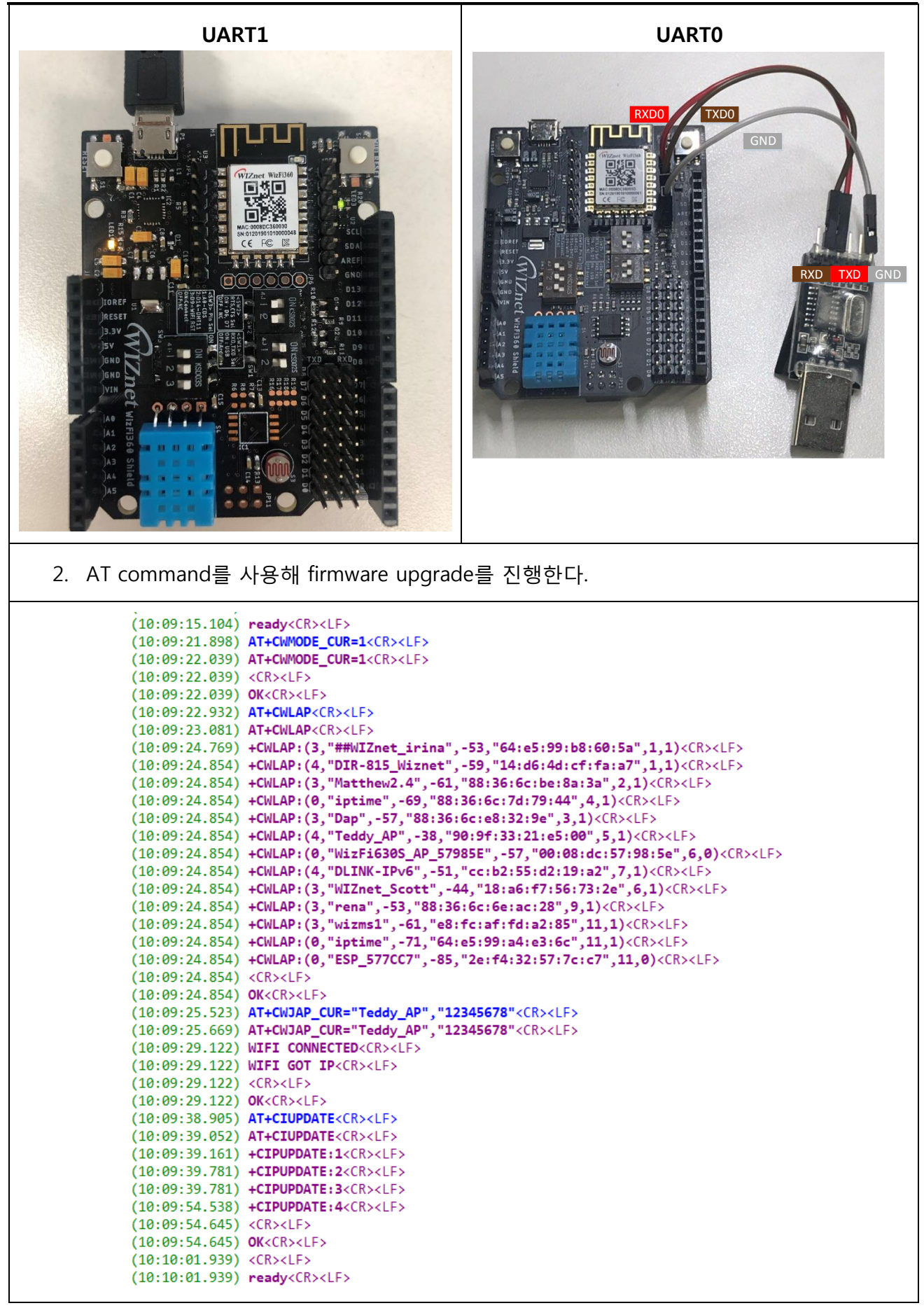

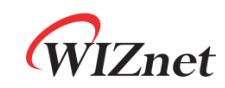

## <span id="page-9-0"></span>**1.3** Upgrade tool **을 이용하는 방법** (Serial/WiFi)

- <span id="page-9-1"></span>**1.3.1** Required hardware and software
	- **WizFi360-EVB-Shield**
	- **WizFi360 Upgrade Tool**
	- **USB Cable or TTL to USB module**
	- **WizFi360 Firmware: WizFi360\_SDK.img**

#### <span id="page-9-2"></span>**1.3.2** How to download the firmware using the Upgrade Tool(Serial)

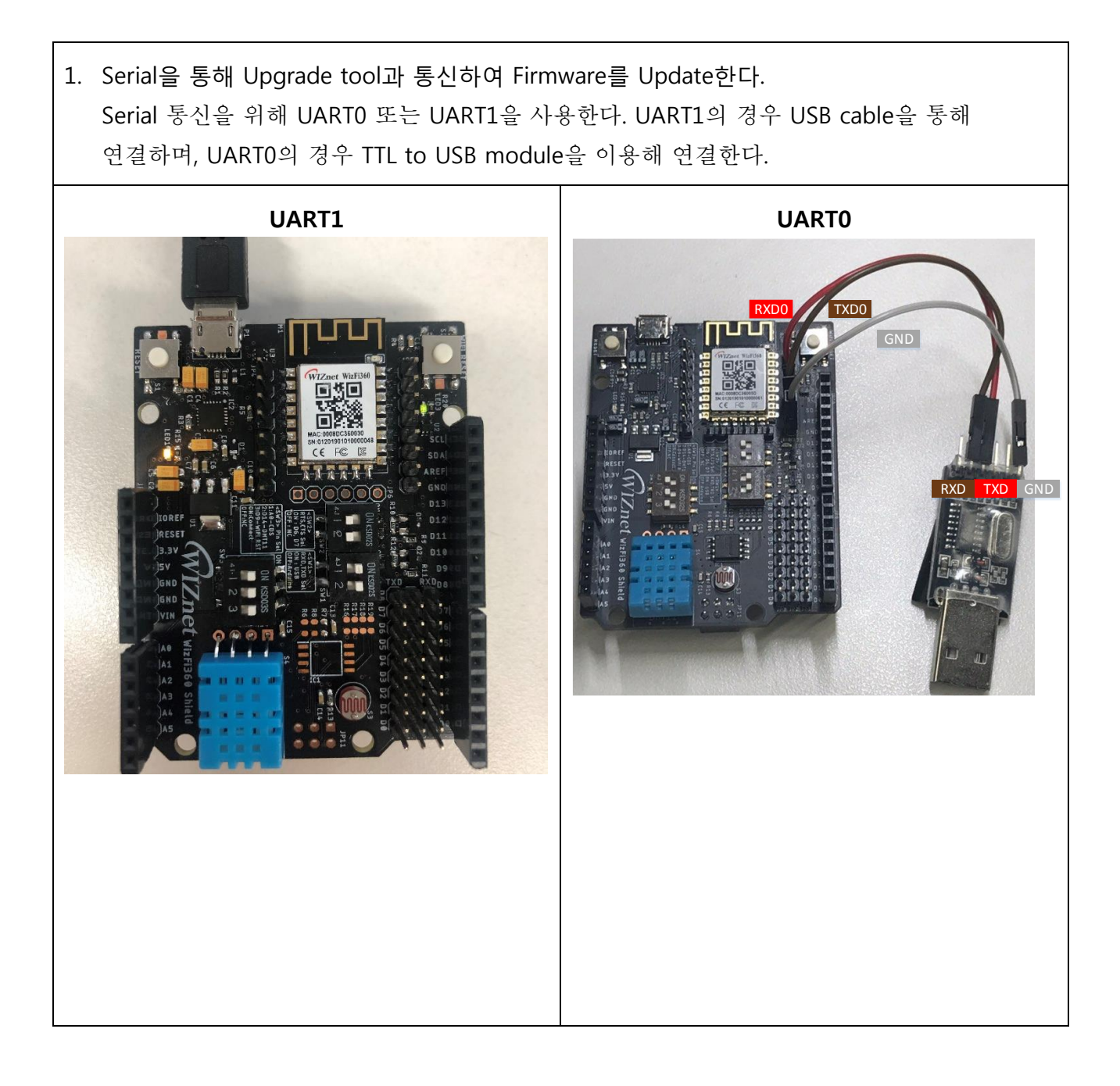

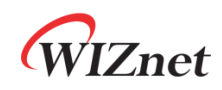

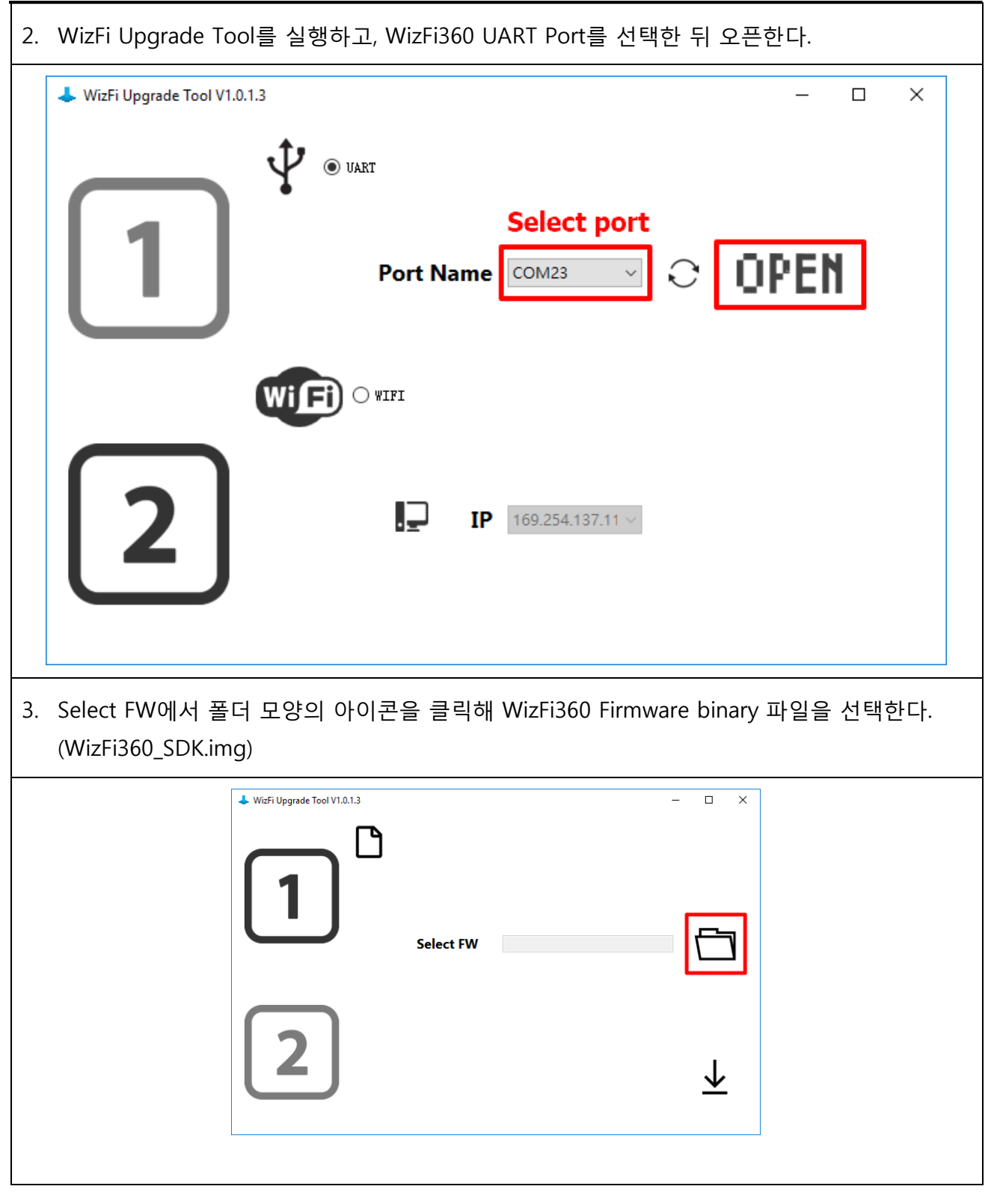

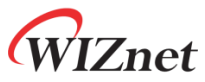

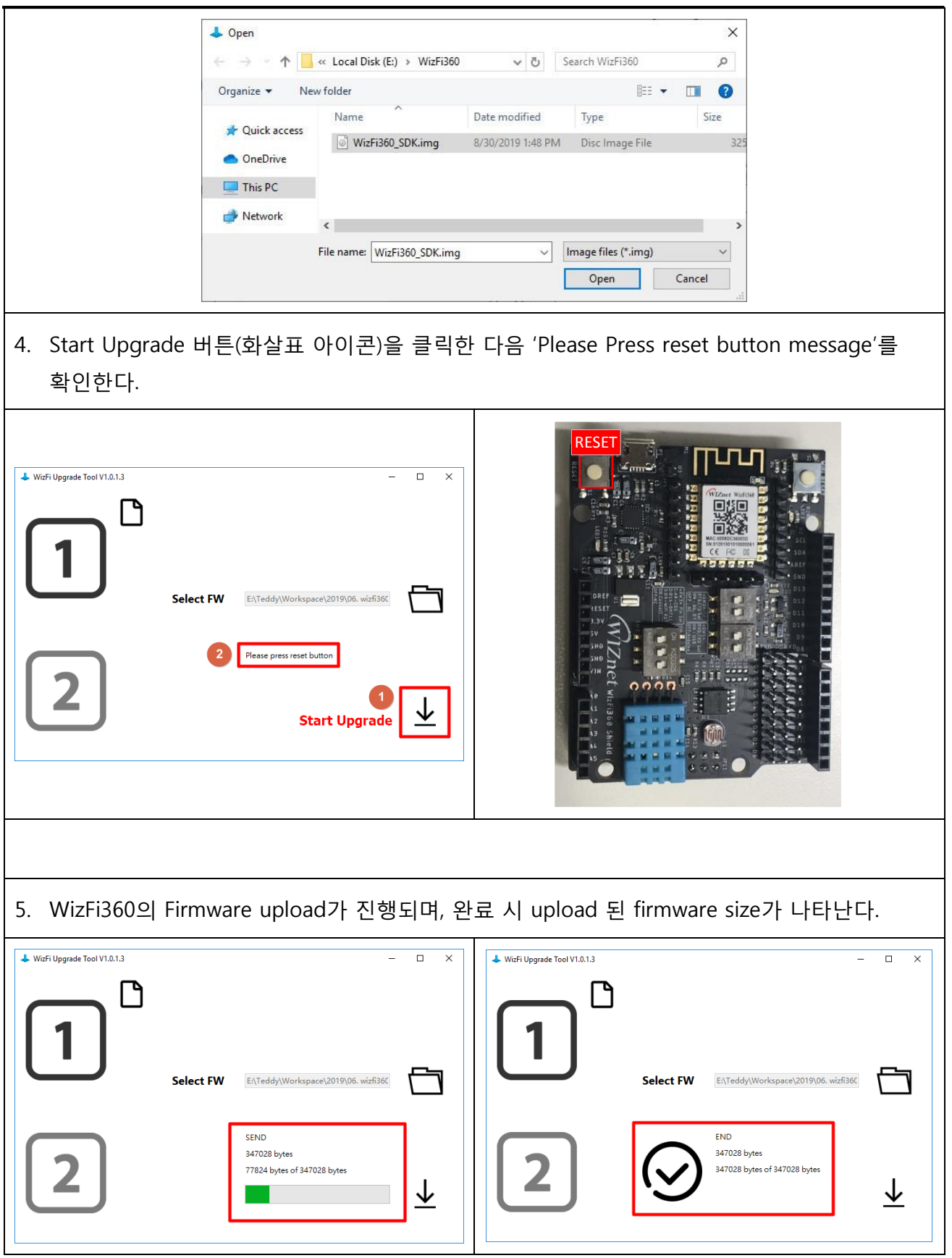

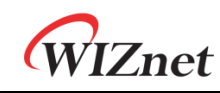

#### <span id="page-12-0"></span>**1.3.3** How to download the firmware using the Upgrade Tool(Wi-Fi)

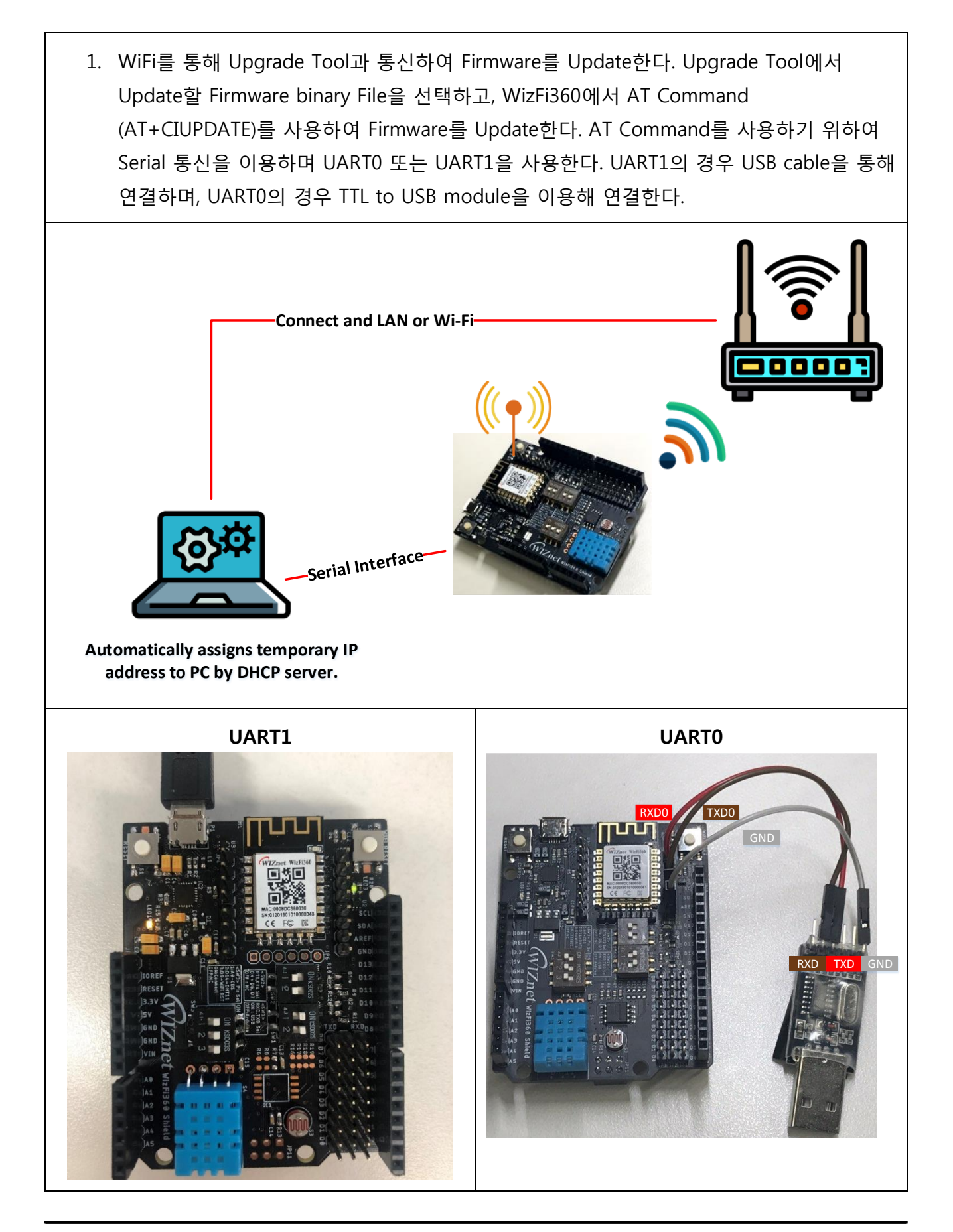

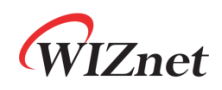

2. Upgrade Tool의 WiFi 옵션을 클릭한다.

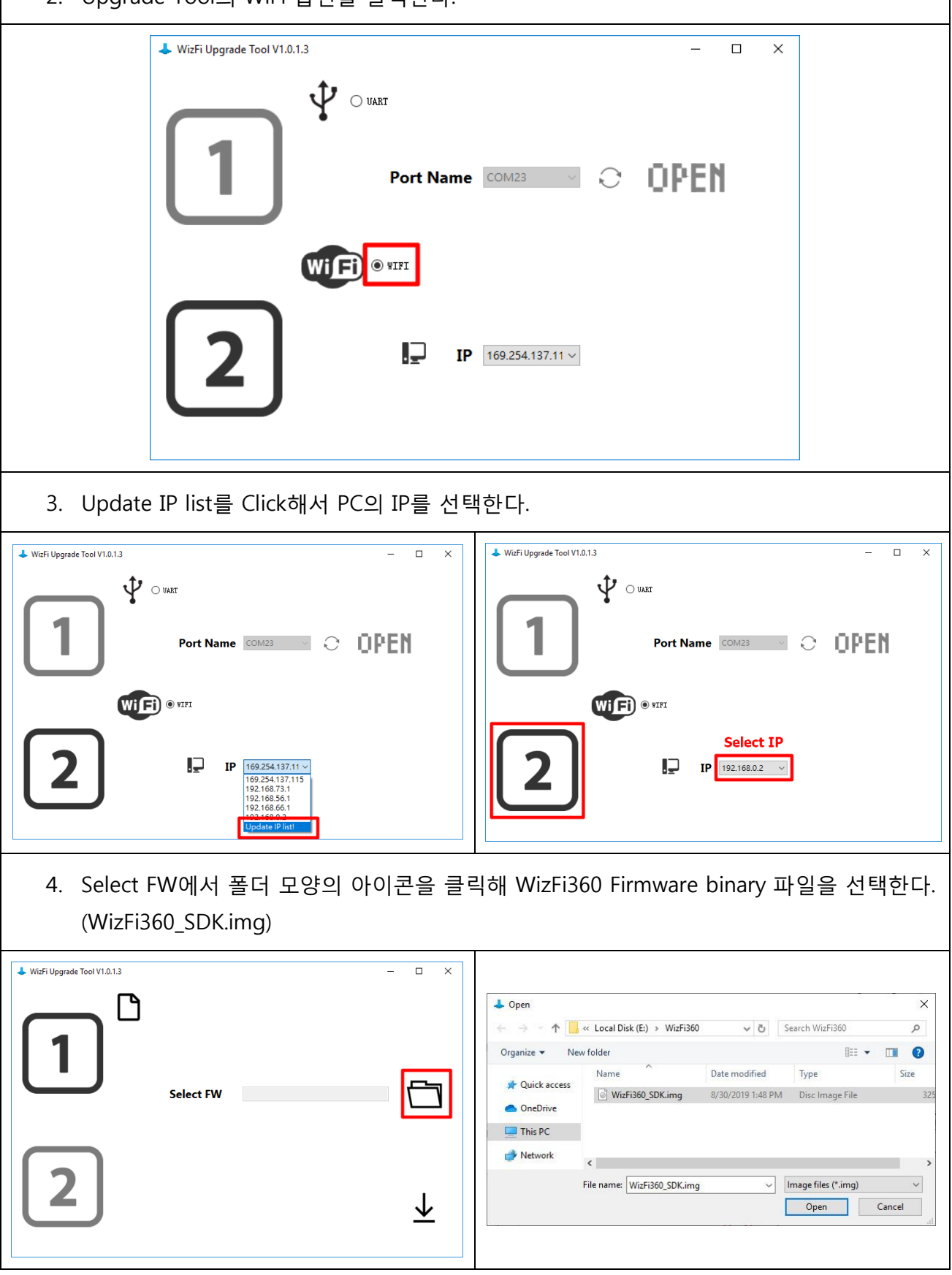

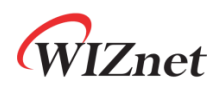

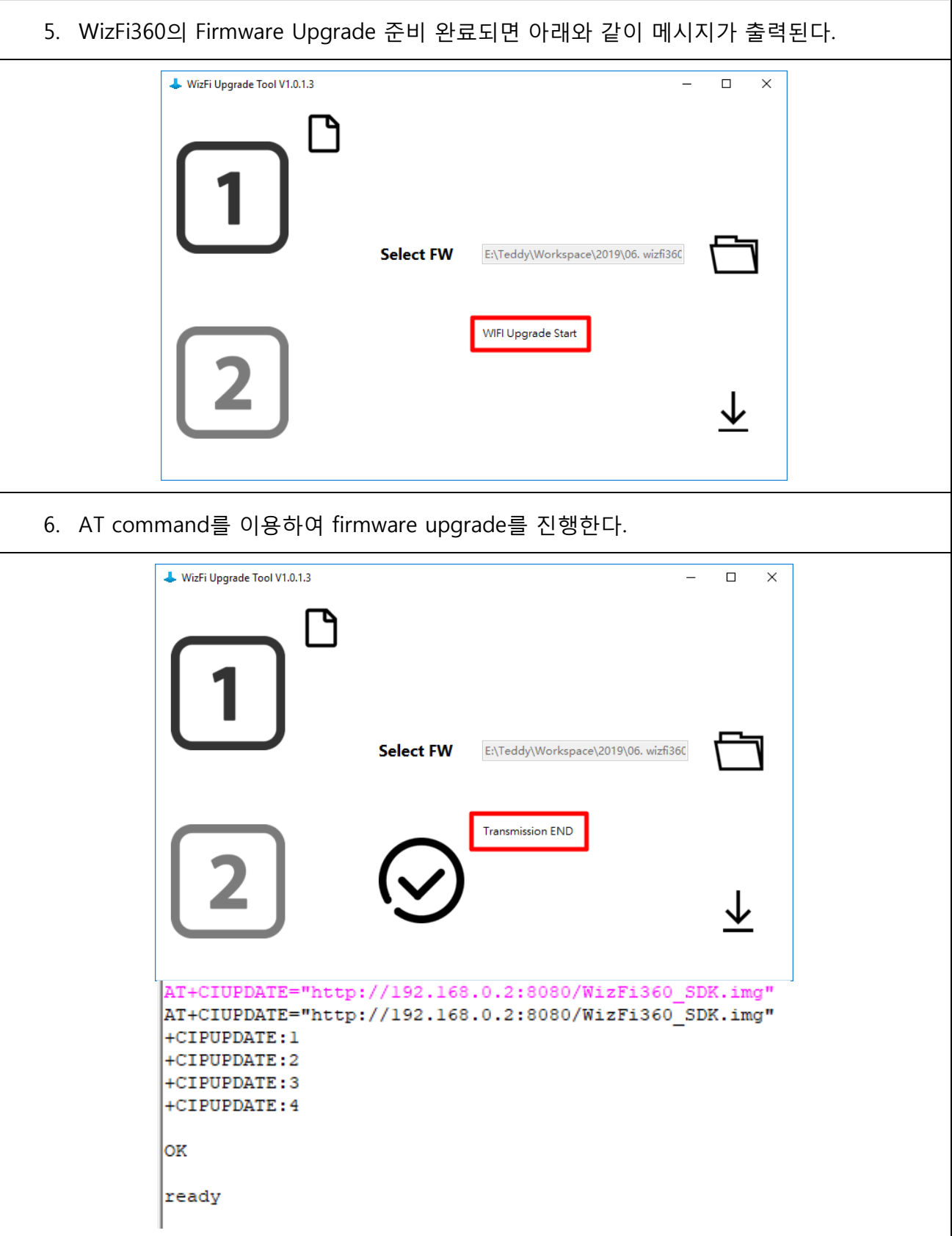